## DO YOU HAVE THE AUDACITY TO WAND Audacity?

Audacity is a free, easy to use, multi-track audio recorder and editor software for Windows, Mac OS X, and GNU/Linux.

Audacity can be used to: record live audio, convert tapes and records into digital recordings, edit Ogg Vorbis, MP3, WAV or AIFF sound files, cut, copy, splice or mix sounds together, change the speed or pitch of a recording and much more!

You can download it for free here: <http://www.audacityteam.org/download/>

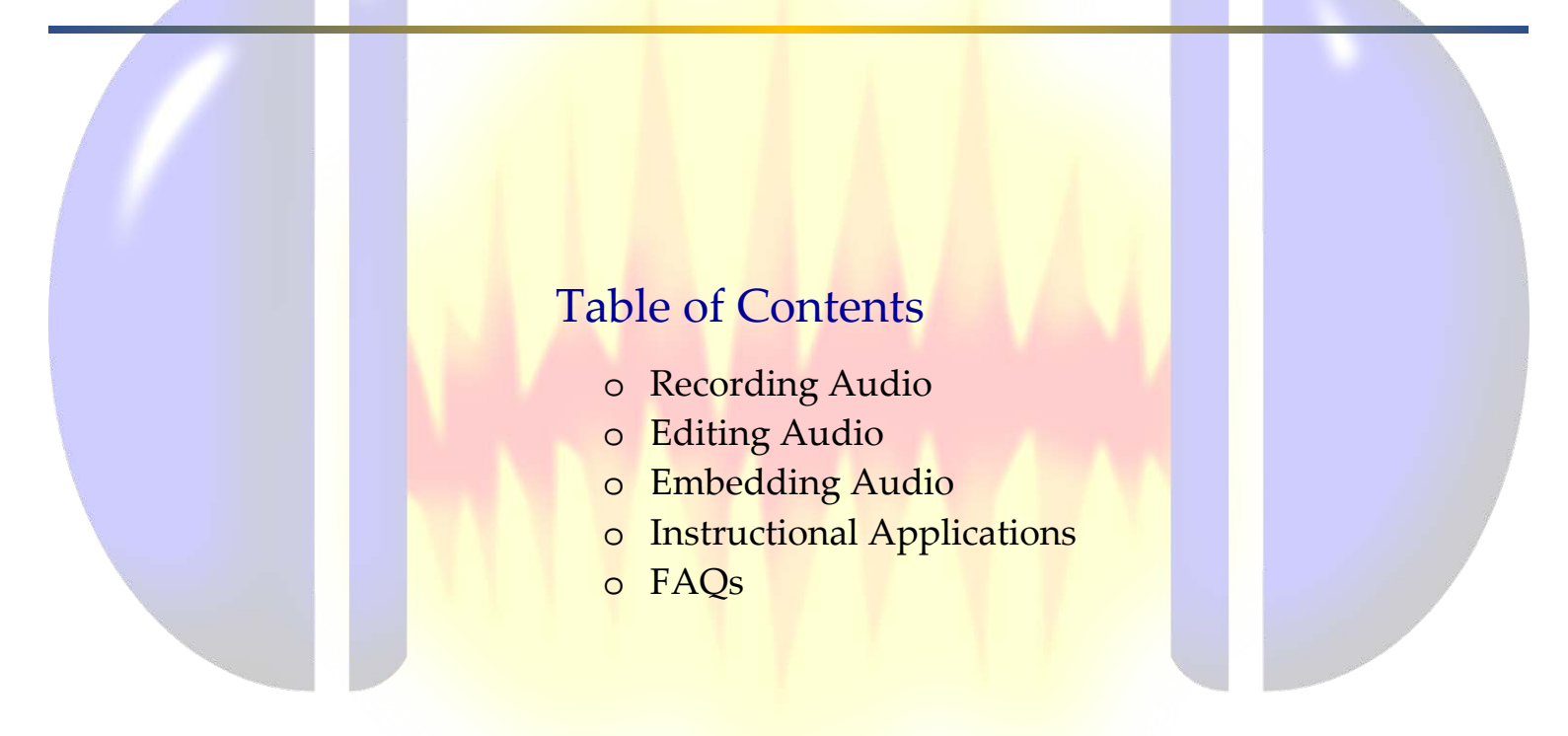

Presented by Dustin Petitt, Peggy Liu, and Heather Kraus – join the webinar here: <https://ucdenver.zoom.us/j/82892711>

## Recording Audio

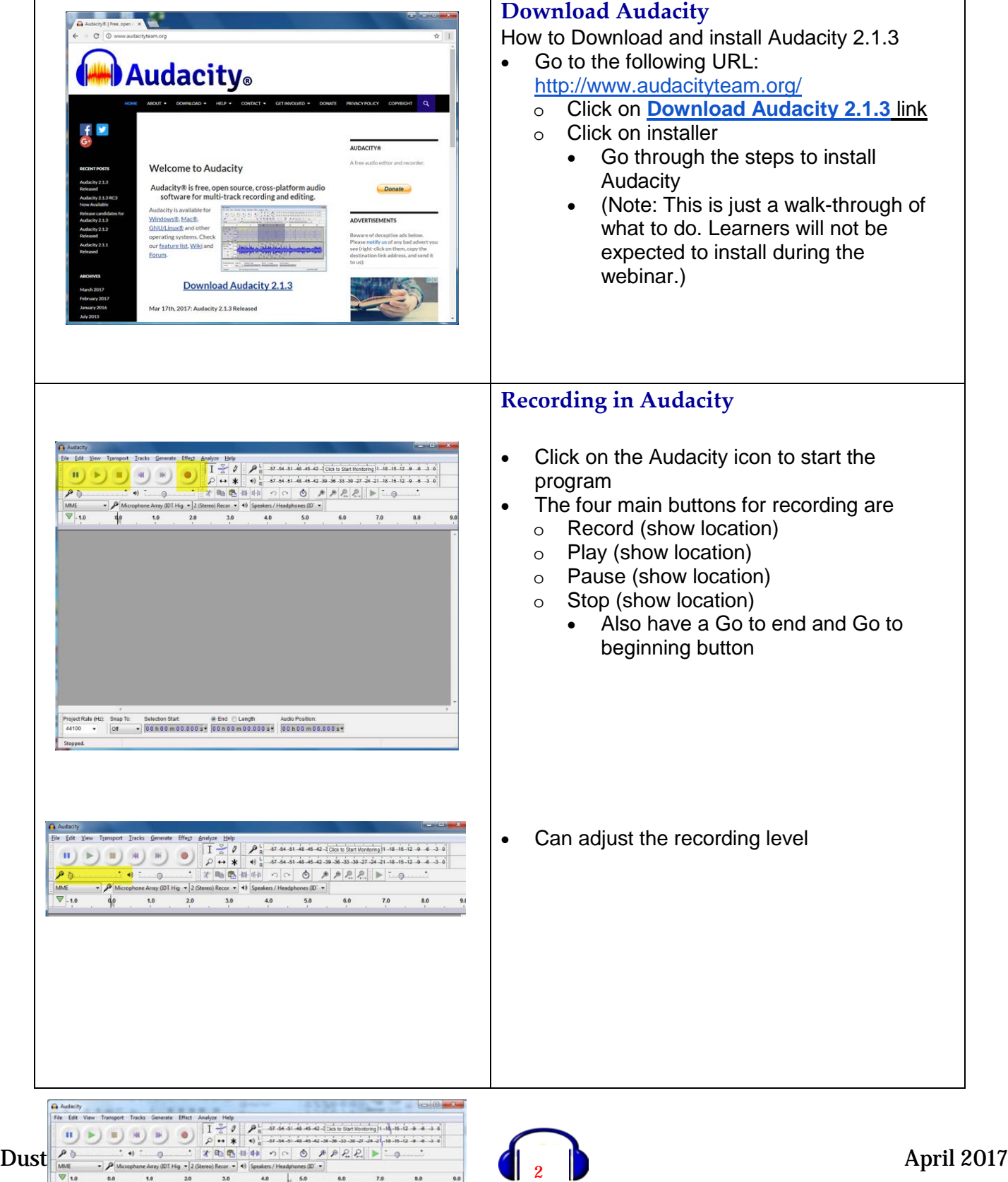

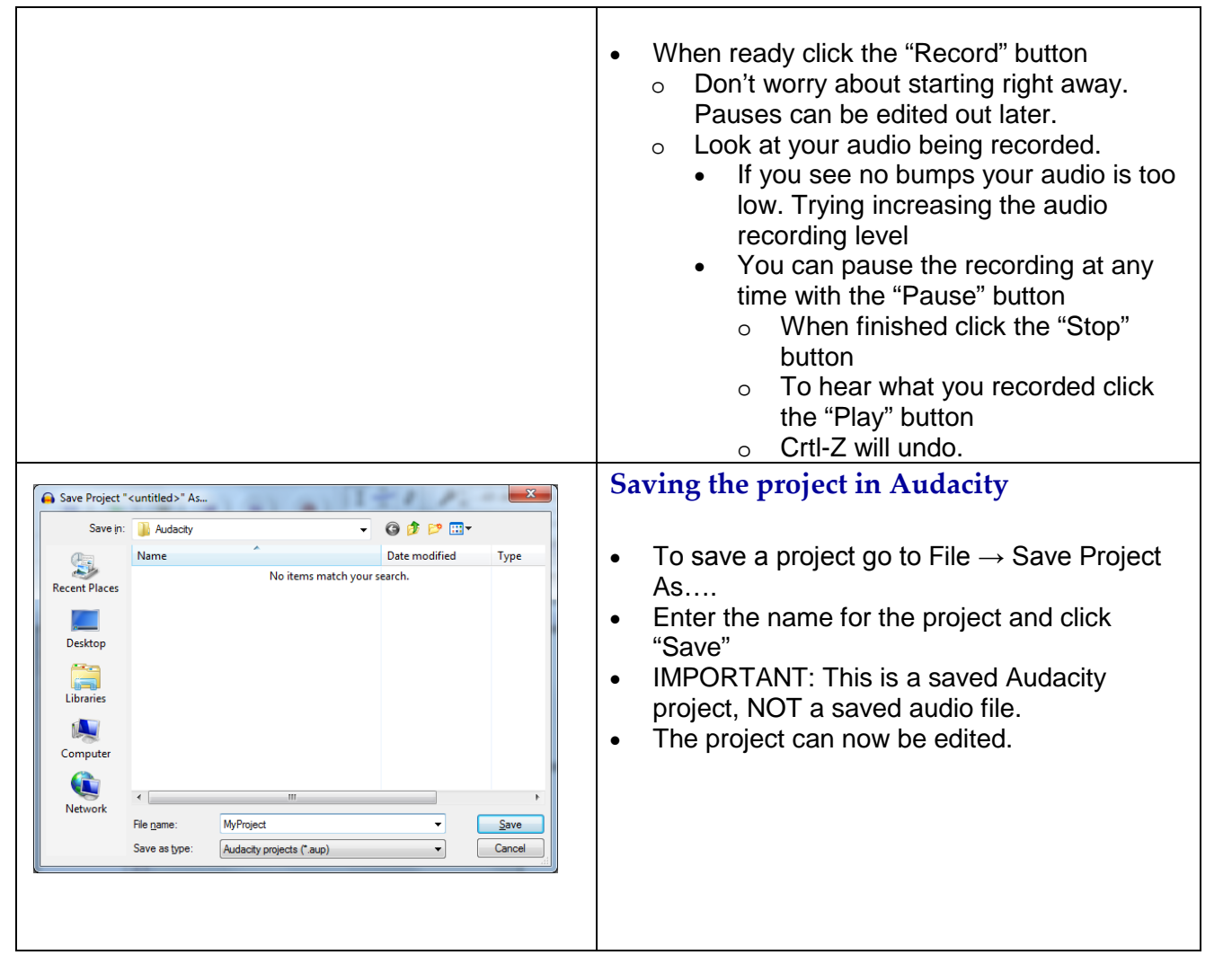

 $\overline{a_1}$  ,  $\overline{a_2}$  ,  $\overline{a_3}$  ,  $\overline{a_4}$  ,  $\overline{a_5}$  ,  $\overline{a_6}$  ,  $\overline{a_7}$  ,  $\overline{a_8}$  ,  $\overline{a_9}$  ,  $\overline{a_9}$  ,  $\overline{a_9}$  ,  $\overline{a_9}$  ,  $\overline{a_9}$  ,  $\overline{a_9}$  ,  $\overline{a_9}$  ,  $\overline{a_9}$  ,  $\overline{a_9}$  ,

 $\overline{a_1}$  ,  $\overline{a_2}$  ,  $\overline{a_3}$  ,  $\overline{a_4}$  ,  $\overline{a_5}$  ,  $\overline{a_6}$  ,  $\overline{a_7}$  ,  $\overline{a_8}$  ,  $\overline{a_9}$  ,  $\overline{a_9}$  ,  $\overline{a_9}$  ,  $\overline{a_9}$  ,  $\overline{a_9}$  ,  $\overline{a_9}$  ,  $\overline{a_9}$  ,  $\overline{a_9}$  ,  $\overline{a_9}$  ,

\_\_\_\_\_\_\_\_\_\_\_\_\_\_\_\_\_\_\_\_\_\_\_\_\_\_\_\_\_\_\_\_\_\_\_\_\_\_\_\_\_\_\_\_\_\_\_\_\_\_\_\_\_\_\_\_\_\_\_\_\_\_\_\_\_\_\_\_

 $\overline{\phantom{a}}$  , and the contract of the contract of the contract of the contract of the contract of the contract of the contract of the contract of the contract of the contract of the contract of the contract of the contrac

\_\_\_\_\_\_\_\_\_\_\_\_\_\_\_\_\_\_\_\_\_\_\_\_\_\_\_\_\_\_\_\_\_\_\_\_\_\_\_\_\_\_\_\_\_\_\_\_\_\_\_\_\_\_\_\_\_\_\_\_\_\_\_\_\_\_\_\_

\_\_\_\_\_\_\_\_\_\_\_\_\_\_\_\_\_\_\_\_\_\_\_\_\_\_\_\_\_\_\_\_\_\_\_\_\_\_\_\_\_\_\_\_\_\_\_\_\_\_\_\_\_\_\_\_\_\_\_\_\_\_\_\_\_\_\_\_

\_\_\_\_\_\_\_\_\_\_\_\_\_\_\_\_\_\_\_\_\_\_\_\_\_\_\_\_\_\_\_\_\_\_\_\_\_\_\_\_\_\_\_\_\_\_\_\_\_\_\_\_\_\_\_\_\_\_\_\_\_\_\_\_\_\_\_\_

 $\overline{\phantom{a}}$  , and the contribution of the contribution of the contribution of the contribution of the contribution of the contribution of the contribution of the contribution of the contribution of the contribution of the

### Notes:

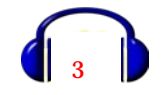

### Editing Audio

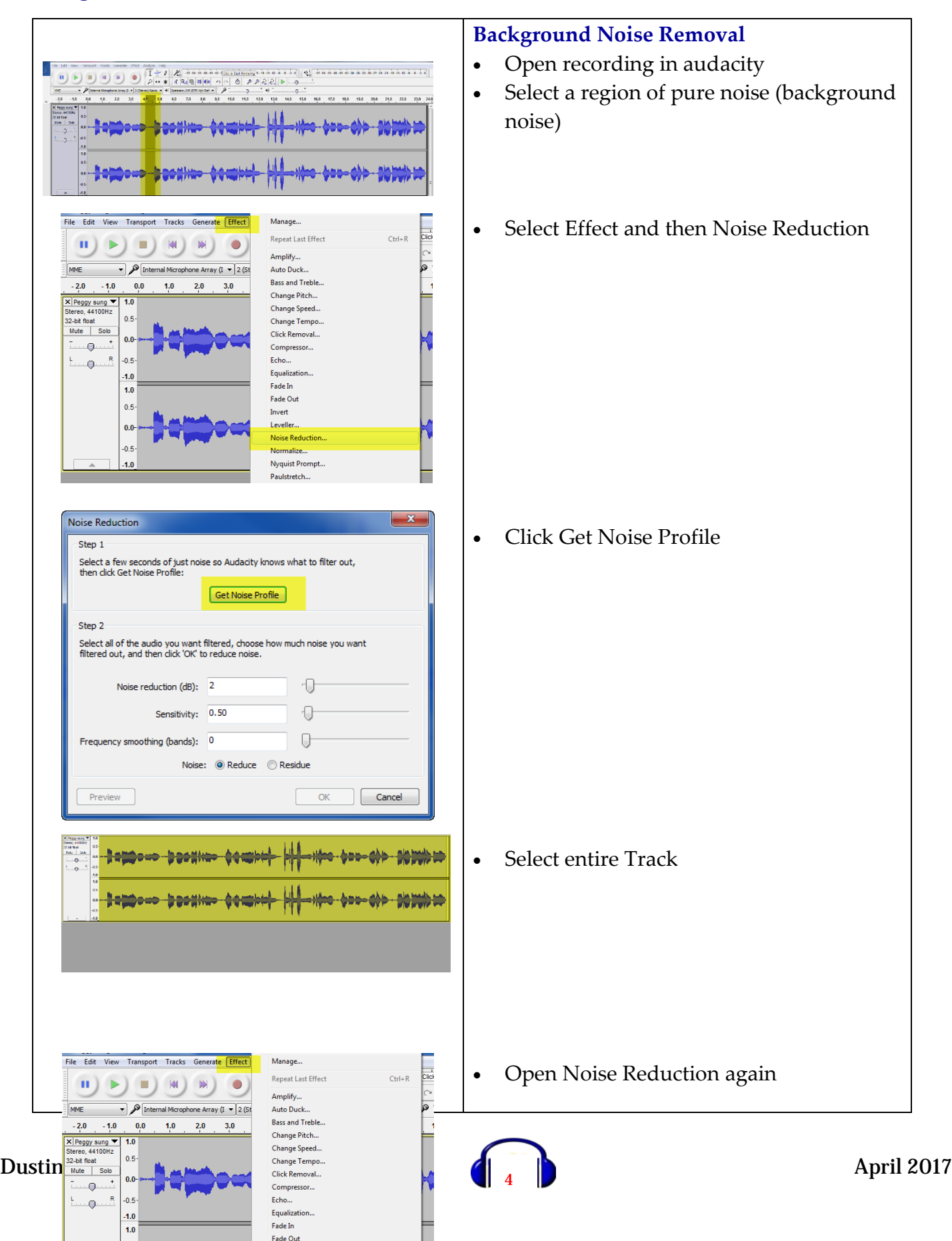

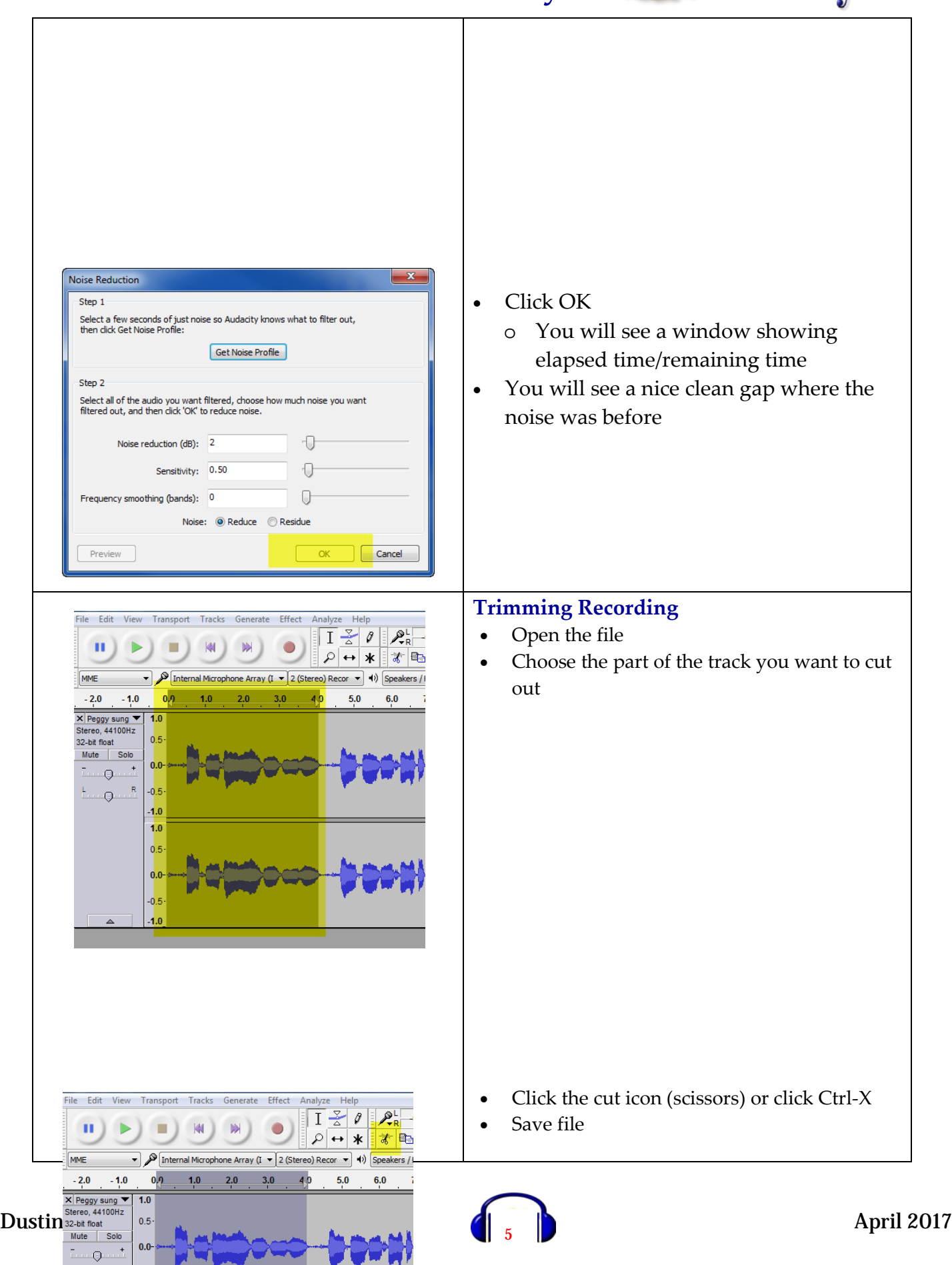

 $-0.5$ 

 $-1.0$ 

 $\overline{\mathbb{Q}}$ 

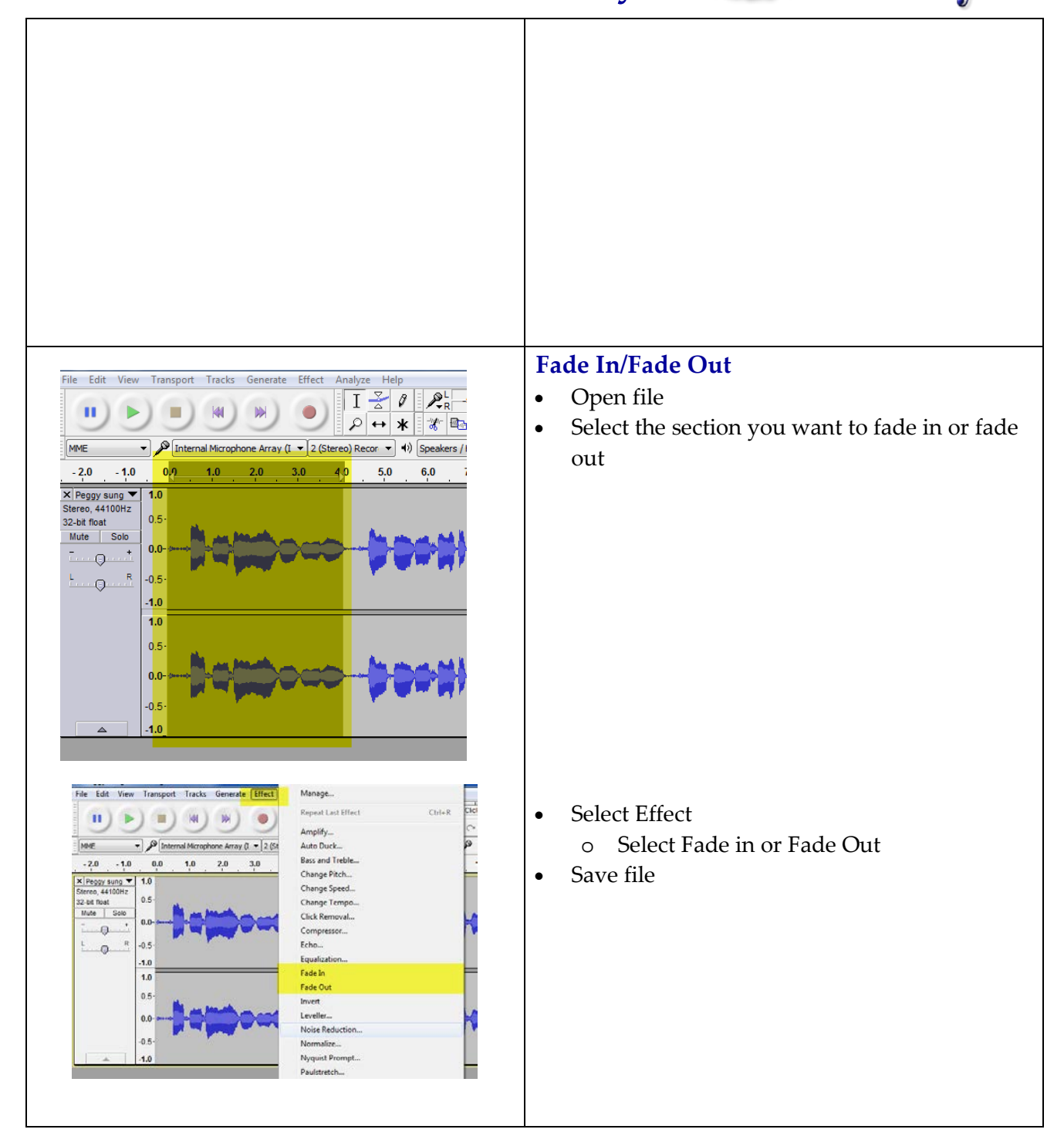

### Notes:

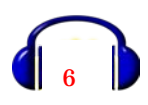

 $\overline{\phantom{a}}$  , and the contribution of the contribution of the contribution of the contribution of the contribution of  $\overline{\phantom{a}}$ 

 $\overline{\phantom{a}}$  , and the contribution of the contribution of the contribution of the contribution of the contribution of  $\overline{\phantom{a}}$ 

 $\overline{a_1}$  ,  $\overline{a_2}$  ,  $\overline{a_3}$  ,  $\overline{a_4}$  ,  $\overline{a_5}$  ,  $\overline{a_6}$  ,  $\overline{a_7}$  ,  $\overline{a_8}$  ,  $\overline{a_9}$  ,  $\overline{a_9}$  ,  $\overline{a_9}$  ,  $\overline{a_9}$  ,  $\overline{a_9}$  ,  $\overline{a_9}$  ,  $\overline{a_9}$  ,  $\overline{a_9}$  ,  $\overline{a_9}$  ,

 $\overline{a_1}$  ,  $\overline{a_2}$  ,  $\overline{a_3}$  ,  $\overline{a_4}$  ,  $\overline{a_5}$  ,  $\overline{a_6}$  ,  $\overline{a_7}$  ,  $\overline{a_8}$  ,  $\overline{a_9}$  ,  $\overline{a_9}$  ,  $\overline{a_9}$  ,  $\overline{a_9}$  ,  $\overline{a_9}$  ,  $\overline{a_9}$  ,  $\overline{a_9}$  ,  $\overline{a_9}$  ,  $\overline{a_9}$  ,

### Embedding Audio

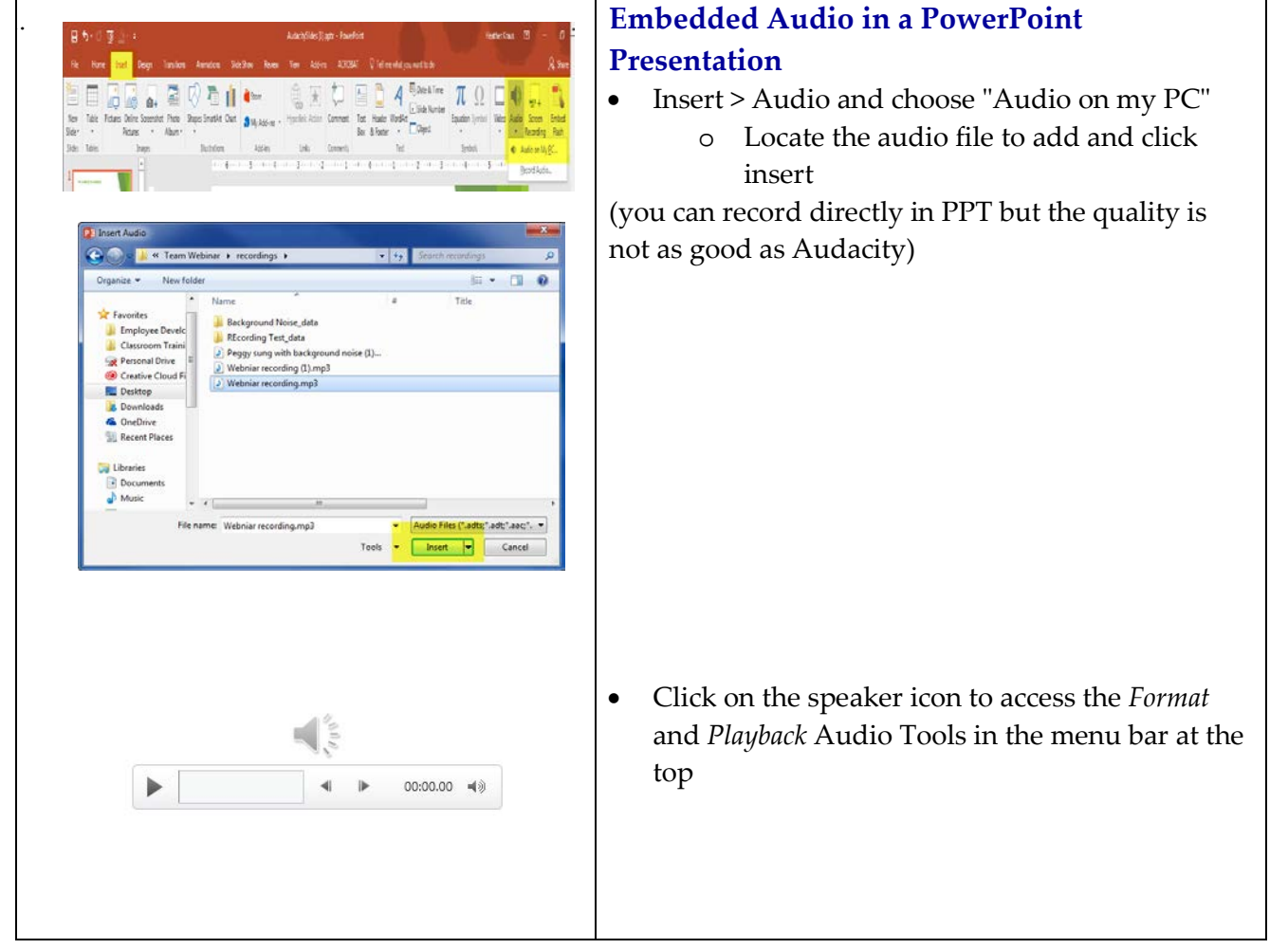

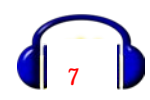

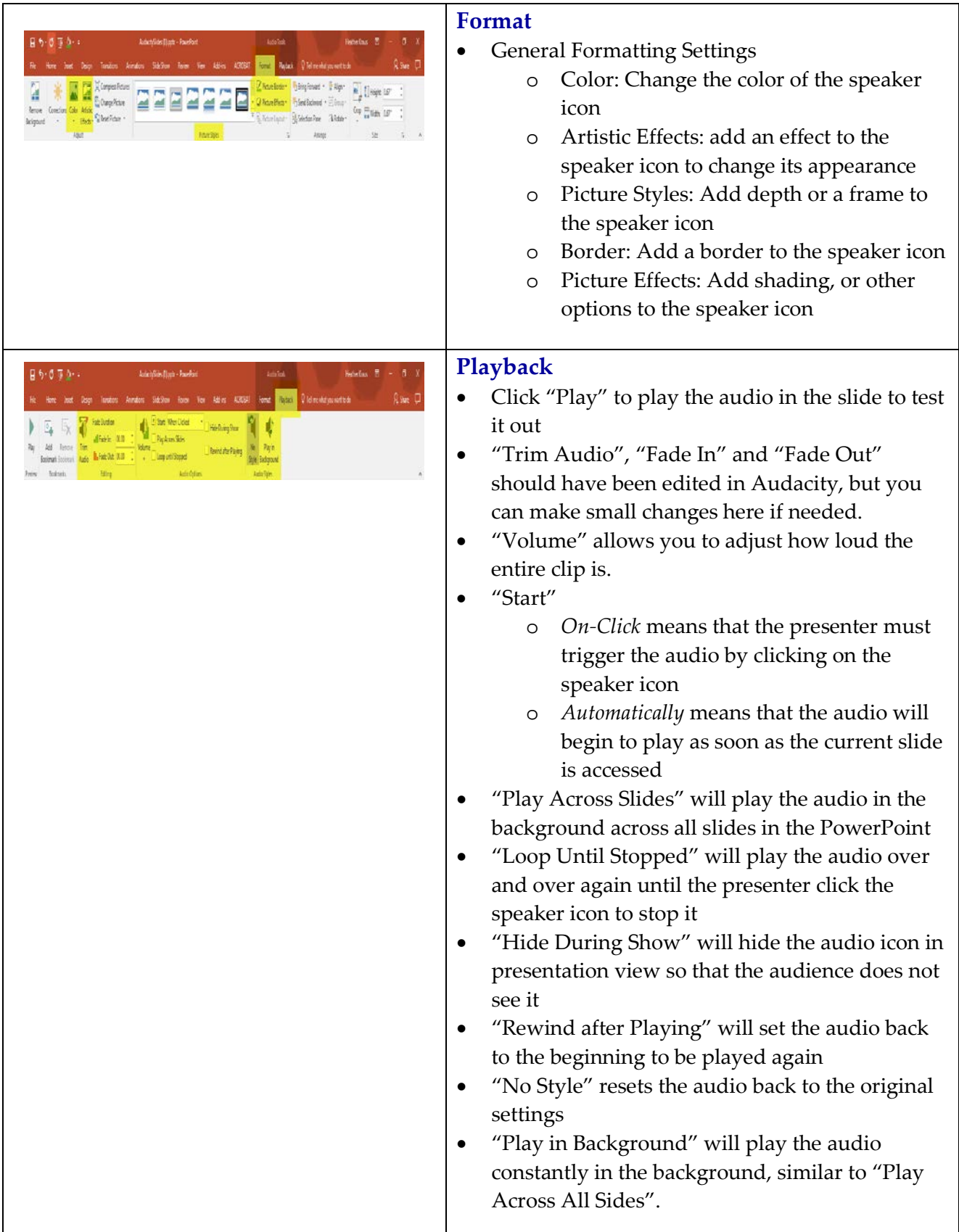

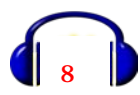

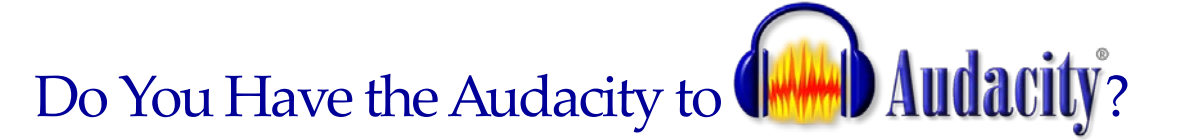

\_\_\_\_\_\_\_\_\_\_\_\_\_\_\_\_\_\_\_\_\_\_\_\_\_\_\_\_\_\_\_\_\_\_\_\_\_\_\_\_\_\_\_\_\_\_\_\_\_\_\_\_\_\_\_\_\_\_\_\_\_\_\_\_\_\_\_\_

\_\_\_\_\_\_\_\_\_\_\_\_\_\_\_\_\_\_\_\_\_\_\_\_\_\_\_\_\_\_\_\_\_\_\_\_\_\_\_\_\_\_\_\_\_\_\_\_\_\_\_\_\_\_\_\_\_\_\_\_\_\_\_\_\_\_\_\_

 $\overline{\phantom{a}}$  , and the contribution of the contribution of the contribution of the contribution of the contribution of  $\overline{\phantom{a}}$ 

\_\_\_\_\_\_\_\_\_\_\_\_\_\_\_\_\_\_\_\_\_\_\_\_\_\_\_\_\_\_\_\_\_\_\_\_\_\_\_\_\_\_\_\_\_\_\_\_\_\_\_\_\_\_\_\_\_\_\_\_\_\_\_\_\_\_\_\_

### Notes:

### Instructional Applications

Audacity can be used for many things in your classroom.

For K-12 applications you can:

- Make an audio/radio advertisement
- Promote language learning
- Create podcasts
- Record speeches
- Create sound stories
- Add sound to PowerPoint presentations

### For Corporate training:

- Add sound to eLearning modules
- Add sound to in person presentations
- Create podcasts
- Convert audio files
- Create multi-track audio

### FAQs

- 1. What is the best microphone to use with Audacity? You can ask 100 recording engineers what equipment to use to get the best sound and you'll get 95 different answers. Best choice is to ditch the headset and get a stand mic. Most are good in the market.
- 2. Can Audacity record or play MIDI files? No.
- 3. Does Audacity contain any spyware, malware or adware?

### Dustin, Peggy & Heather April 2017

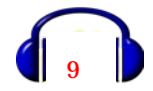

No, if you always download Audacity from our website *[http://audacityteam.org](http://audacityteam.org/)*. They have a policy never to bundle offers or other software with Audacity and they codesign Audacity on Windows and Mac with Microsoft and Apple ID respectively. Please review independent verification of the Audacity software by visiting the *[virustotal.com search](https://www.virustotal.com/en/#search)  [page](https://www.virustotal.com/en/#search)*, entering "audacity" (without quotes) in the search box and clicking the "Search it!" button. Visit *[siteadvisor.com](http://www.siteadvisor.com/)* to view the *[report for http://audacityteam.org](http://www.siteadvisor.com/sites/web.audacityteam.org/)*

- 4. Can I run Audacity on a Chromebook laptop? No, Audacity does not support Chrome OS.
- 5. How accessible is Audacity for motion or visually impaired users? Audacity has numerous [keyboard shortcuts](http://manual.audacityteam.org/man/keyboard_shortcut_reference.html) which can be customized in the [Keyboard](http://manual.audacityteam.org/man/keyboard_preferences.html)  [Preferences.](http://manual.audacityteam.org/man/keyboard_preferences.html) Most of Audacity can be wholly or partially used without a mouse, with excellent [keyboard navigation of the selection.](http://manual.audacityteam.org/man/audacity_selection.html#keyboard)
- 6. Does Audacity run on a 64-bit system?
- 7. There is no 64-bit version of Audacity except on Linux 64-bit systems. However, 32-bit Audacity should run fine in principle on 64-bit systems, subject to having appropriate [drivers](http://wiki.audacityteam.org/wiki/Updating_Sound_Device_Drivers) for the sound device. Sufficient RAM must be available to run Audacity smoothly and support the greater memory requirements of 64-bit systems compared to 32-bit.

### **Resources**

**10 Great ways to use Audacity with your Students. (2009, April 08). Retrieved April 6, 2017, from** <https://kerileebeasley.com/2009/04/08/10-great-ways-to-use-audacity-with-your-students/>

**Audacity Forum. (n.d.). Retrieved April 6, 2017, from**  <http://forum.audacityteam.org/viewtopic.php?f=27&t=554>

**Ball, B., & About Brian BallAudioAcrobat ninja since '06. Music and craft beer enthusiast. Creative Photographer living in and exploring the high deserts of the Reno/Tahoe area of Northern Nevada. G Me! (2014, June 16). Audacity: Fade In, Fade Out (Mac OS X). Retrieved April 1, 2017, from** <http://blog.audioacrobat.com/2011/11/audacity-fade-in-fade-out-mac-os-x/>

**FAQ: About Audacity. (n.d.). Retrieved April 6, 2017, from**  [http://manual.audacityteam.org/man/faq\\_about\\_audacity.html#spyware](http://manual.audacityteam.org/man/faq_about_audacity.html#spyware)

**How to Remove Noise with Audacity. (2013, November 12). Retrieved April 1, 2017, from**  <http://www.podfeet.com/blog/recording/how-to-remove-noise-with-audacity/>

**W. (2017, April 15). How to Remove Unnecessary Audio with Audacity. Retrieved April 1, 2017, from** <http://www.wikihow.com/Remove-Unnecessary-Audio-with-Audacity>

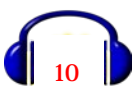